# Sage Accounts for VS Schools Quick Reference Guide

Updating the Chart of Accounts

## **Updating Chart of Accounts**

Outlined below are the steps on how to;

- 1: Create a new nominal account.
- 2: Remove a nominal account.
- 3: Change the description on a nominal account.

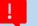

### How to create a new nominal account

#### Instructions

1.

- To create a new nominal code, go to Nominal Codes > Wizard and this opens New Nominal Window.
- Enter the nominal account details: example for creating Code 3380 for "Student Photocopying Income"
  - > Name: Enter the description- Student Photocopying Income
  - Select Type & Category from dropdown menu: 'Type' (Income) and 'Category' (School Generated Income) as shown on the Chart of Accounts
  - > N/C: Enter the relevant account code number (3380)
- Click Next > Select "No, there is no opening balance to enter"
- Click Create

#### Example

New account: 3380 Student Photocopying Income

| New Nominal                       |                                      |                                                                                                    | ×    |
|-----------------------------------|--------------------------------------|----------------------------------------------------------------------------------------------------|------|
| Nominal Informa                   | tion                                 |                                                                                                    |      |
| Enter Details     Opening Balance | type of nominal a<br>The new nominal | account hat you need to enter the nominal accounts name and select<br>account that you are creating.<br>al account can be given a category within the chart of accounts and a unique<br>to identify the account.<br>Student Photocopying Income<br>Income •<br>School Generated Income •<br>3380 |      |
| Cancel                            |                                      | Bark                                                                                                    | Nevt |

## 2. How to remove a nominal account

#### Instructions

- List the Nominal Codes and select the code you want to delete.
- From the toolbar click Delete, and confirm "Yes" to Delete
- You will not be able to delete an account code if there are transactions on the ledger. If this is the case, add DO NOT USE to the description of the account. See point 3 below on how to change the description.

**Example:** Nominal code to be removed 3360 Sports Complex Income

| Home<br>Help centre<br>Apps and add-ons<br>Business dashboard<br>Customers<br>Customers<br>N/C Name | t of Profit & loss Ratio Variances |
|----------------------------------------------------------------------------------------------------|------------------------------------|
| Customers N/C Name                                                                                  | Include inactive 🗌 ③List 〇Analyser |
| N/C All Name                                                                                        |                                    |
|                                                                                                    | Inactive Debit Credit              |
| Quotations 3330 Book Rental                                                                         | 720.00                             |
| Sales orders 3335 Classroom Books                                                                   |                                    |
| Invoices and credits 3350 Hall Rental                                                               |                                    |
| 3360 Sports Complex Income                                                                          |                                    |
| Suppliers 3370 Locker Receipts                                                                      |                                    |

## !

## 3. How to change the description on the nominal account

#### Instructions

- List the nominal codes and select the code you want to amend.
- From the toolbar click Edit.
- Update the description.

#### Example

Account to be renamed 6870 Sports Complex Administrative Expenses

| File Edit Vie                           | w Modules      | Settings          | Tools                | Favou    | rites WebL     | inks I     | Help                    |                      |               |               |                  |              |                                      |                               |                      |
|-----------------------------------------|----------------|-------------------|----------------------|----------|----------------|------------|-------------------------|----------------------|---------------|---------------|------------------|--------------|--------------------------------------|-------------------------------|----------------------|
| Home<br>Help centre<br>Apps and add-on: |                | <b>C</b> Activity | Journal .<br>entry r |          | Prepayments    | Accruals   | <u>     </u><br>Budgets | Chart of<br>accounts | Trial balance | Profit & loss | Balance<br>sheet | (D)<br>Ratio | Compare P&L ✓ Variances ✓ Prior year | © Delete<br>⊇ Swap<br>L Clear | Print list 🔹 Send to |
| Business dashboard                      |                |                   |                      |          |                |            |                         |                      |               |               |                  |              |                                      |                               |                      |
| Customers                               | Nominal Record | d - Sport         | s Comple             | ex Admi  | inistrative Ex | penses     |                         |                      |               |               |                  |              | -                                    | - 🗆                           | Х                    |
| Quotations 📙 🔤                          |                |                   |                      |          |                |            |                         |                      |               |               |                  |              |                                      |                               |                      |
| Sales orde Clear Delete Send to         |                |                   |                      |          |                |            |                         |                      |               |               |                  |              |                                      |                               |                      |
| Invoices ar form                        |                |                   |                      |          |                |            |                         |                      |               |               |                  |              |                                      |                               |                      |
| Det<br>Suppliers Mer                    | N              | 'C*               | 68                   | 70       | *              |            | Inactive                |                      | 0             |               |                  |              |                                      |                               | -                    |
| Purchase c                              | Na             | ame               | Sp                   | orts Com | nplex Administ | rative Exp | oenses                  |                      |               |               |                  |              |                                      |                               |                      |
| Acti<br>Products a Gra                  | ' Bo           | alance            | 0.0                  | 10       | OB Accour      | nt Type    | Nominal                 | Account              |               |               |                  |              |                                      |                               |                      |
|                                         | Μ              | lonth             |                      |          |                |            |                         | Actuals              |               |               | Bu               | Idgets       |                                      | To end Au                     | g 2017 🔺             |
| Bank accor                              | В              | /F                |                      |          |                |            |                         | 0.00                 |               |               |                  | 0.00         |                                      |                               | 0.00                 |